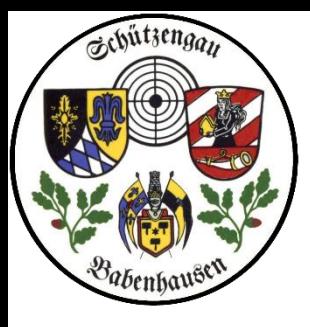

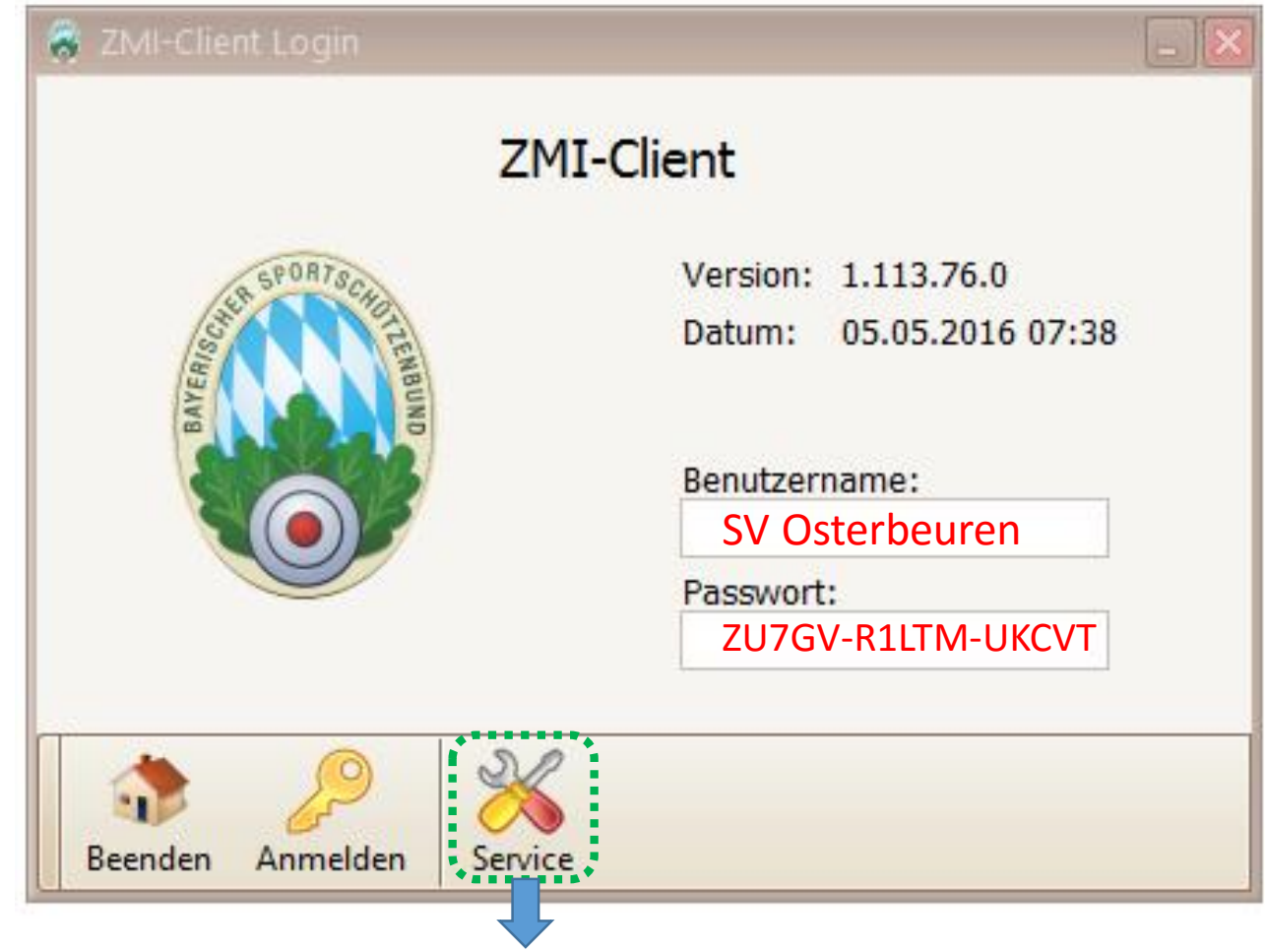

Wir reden nun über die Installation der Software.

Ihr habt einen USB-Stick vom Gau erhalten, der die Software beinhaltet.

Er wurde bereits mit der Erstausstattung des BSSB installiert und beinhaltet die Hauptlizenz

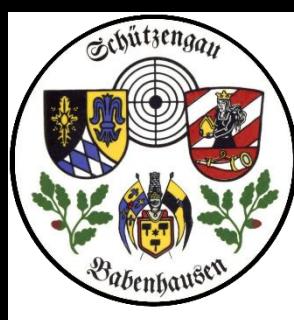

### *1\_Installation*

### Schützengau Babenhausen 1\_Installation ZMI Multiplikation VEREINSversion

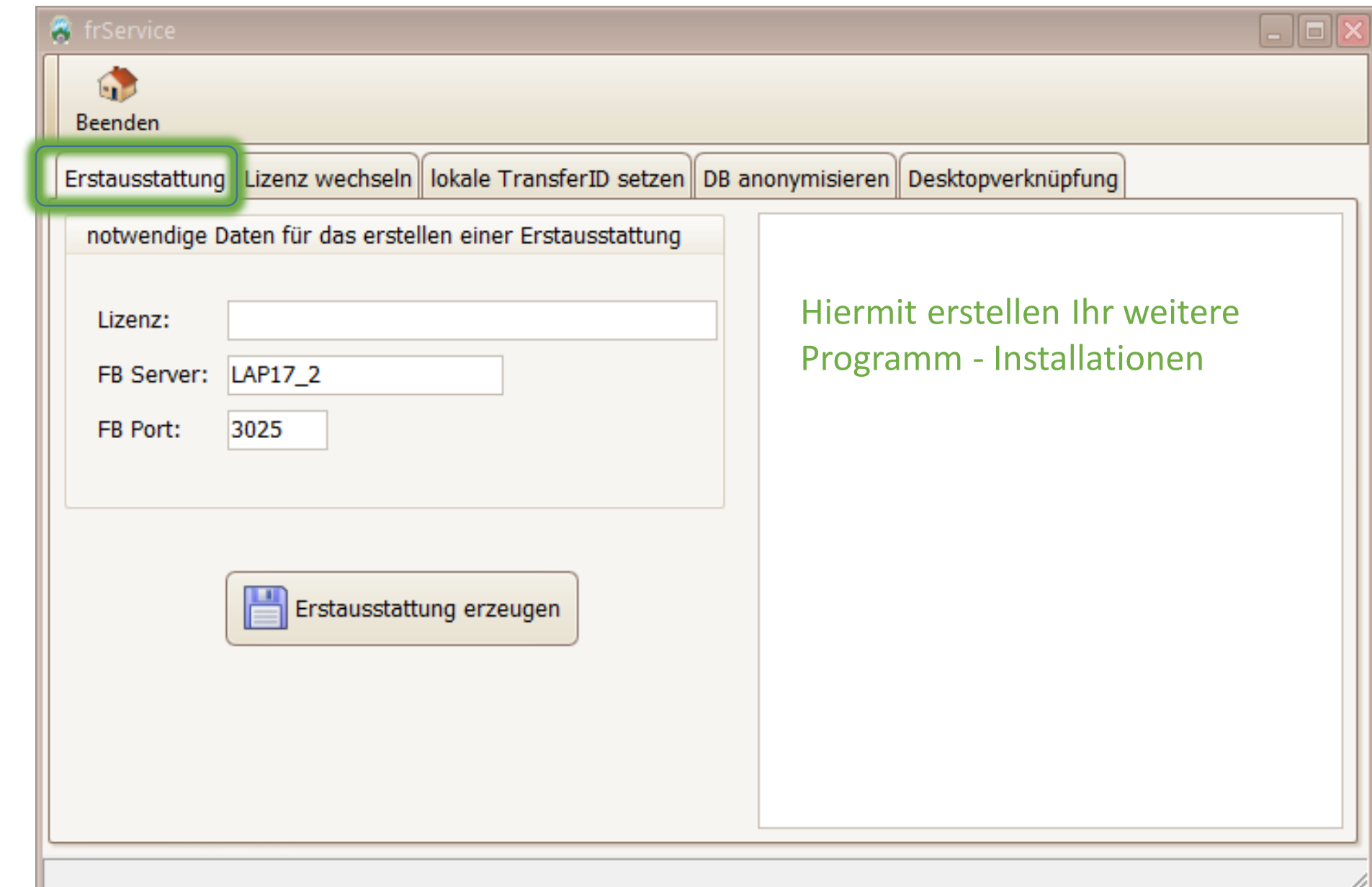

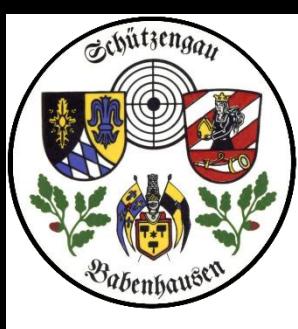

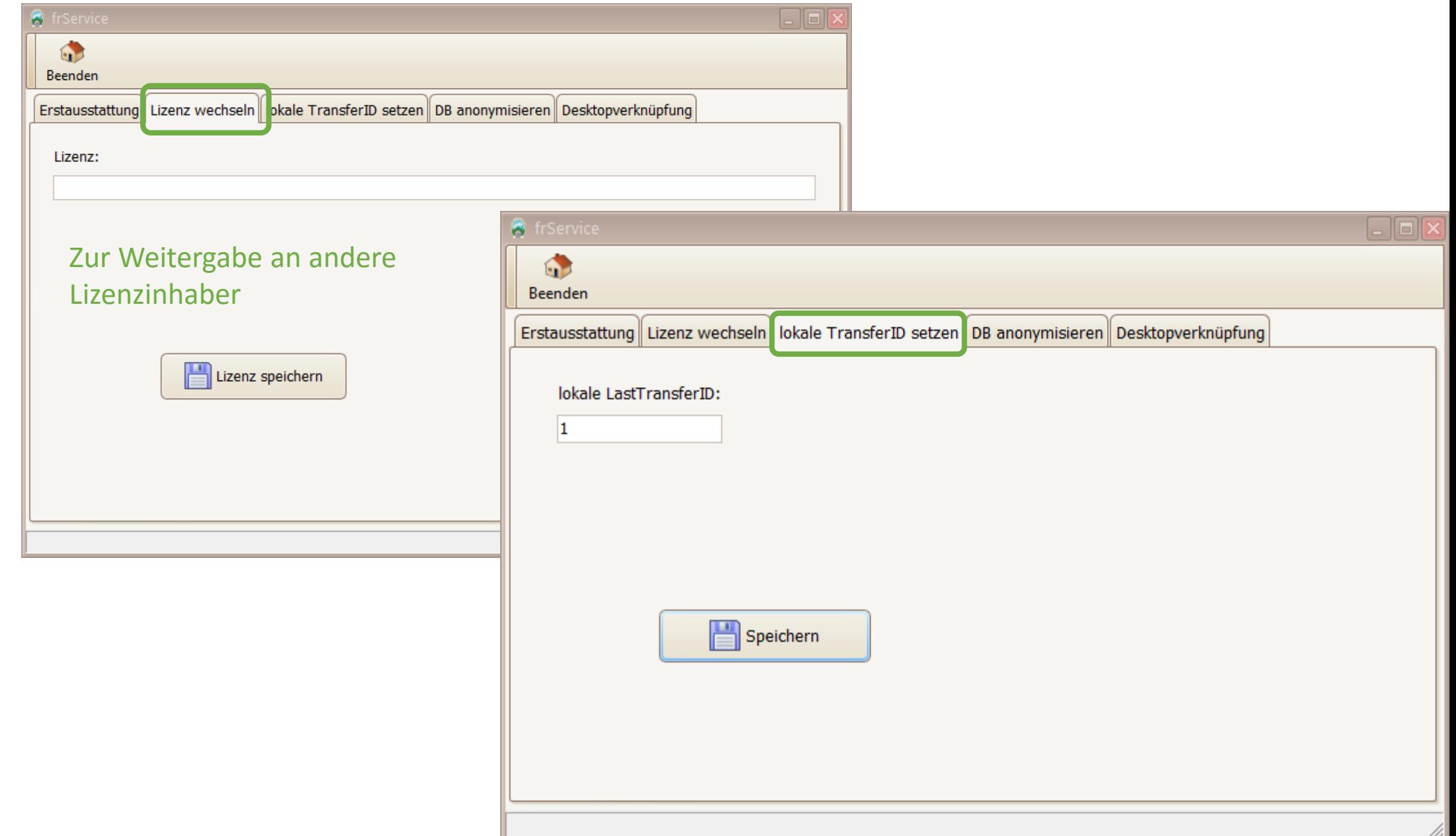

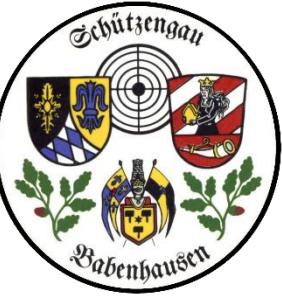

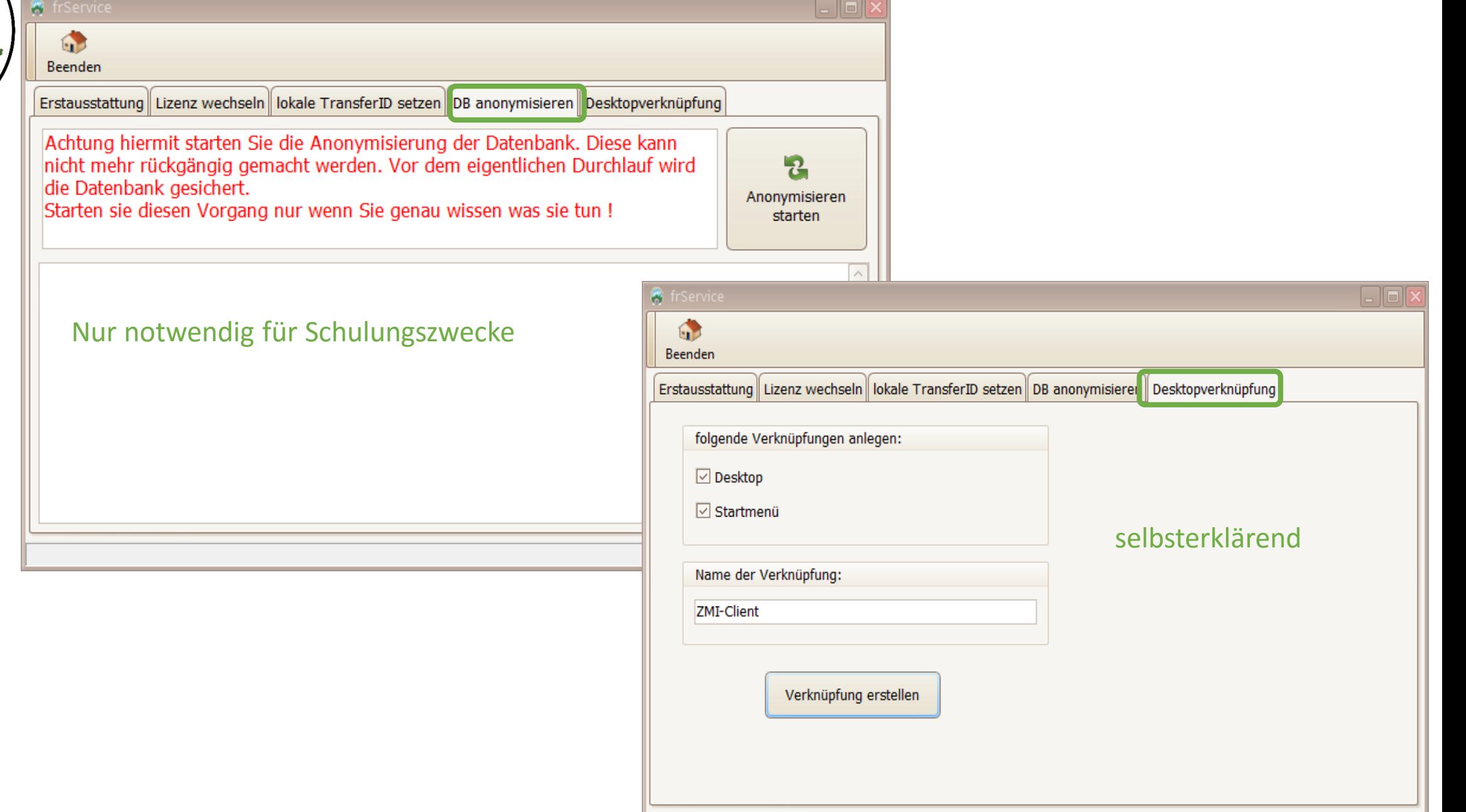

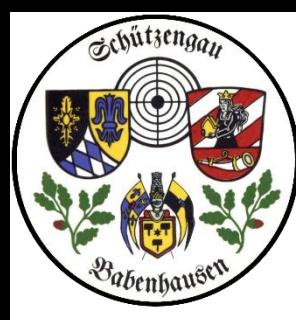

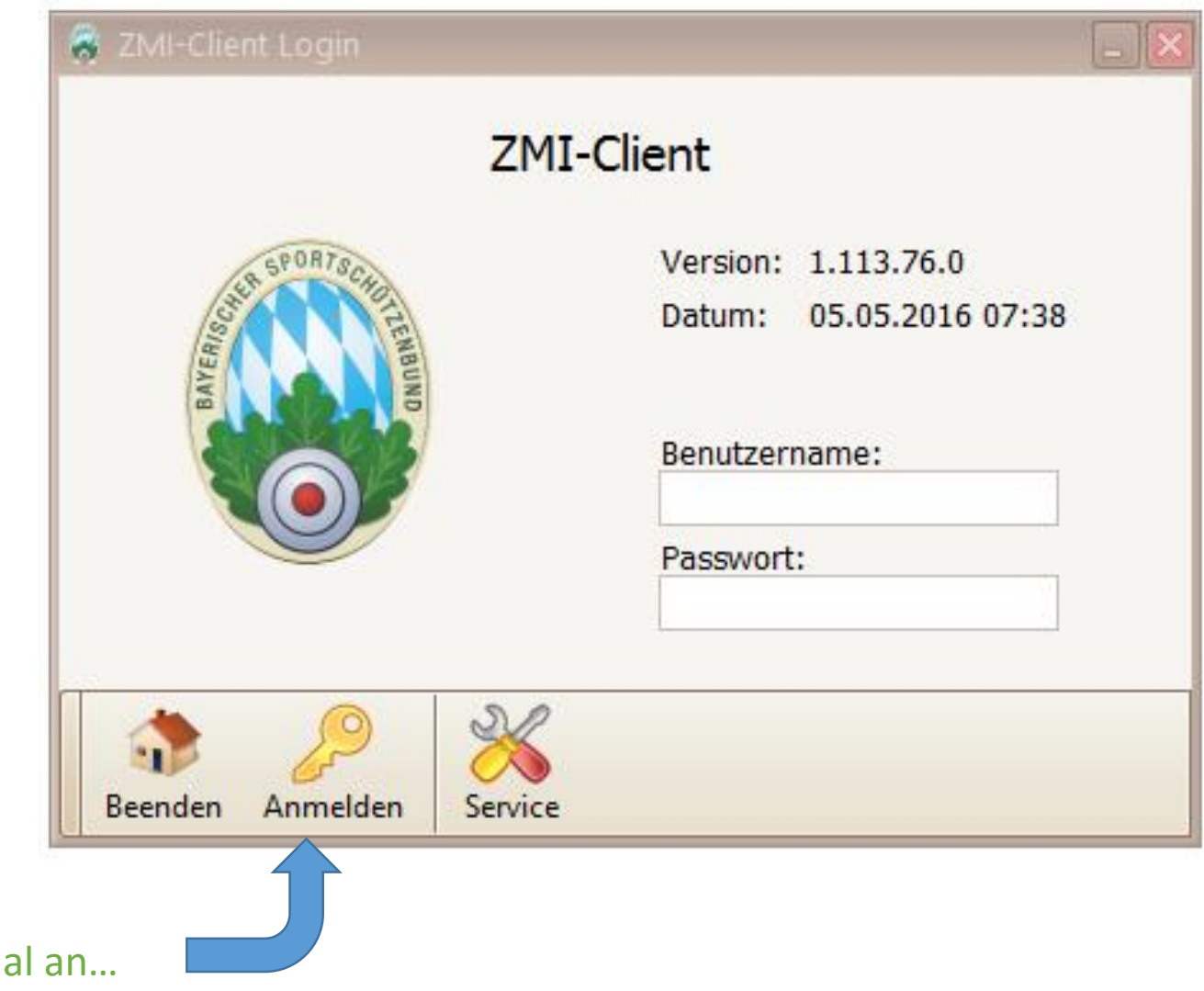

So, nun melden wir uns aber mal an…

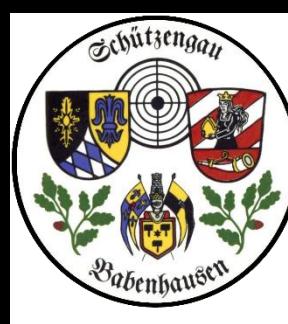

frimportBSSBWin  $=$   $x$  $\odot$ Beenden Willkommen Log Willkommen bei der ZMI-Client Demo Version Um die Demo Version nuten zu können benötigen Sie ihre BSSB-Win Datenbank. Diese wird einmalig importiert so dass Sie die ZMI-Version nutzen können. Sollten Sie bislang kein BSSB-Win eingesetzt haben können Sie stattdessen die Erstausstattung welche Sie vom Gau bekommen haben importieren. Hinweis: Ihre BSSB-Win Datenbank wird dadurch nicht verändert! Klicken sie unten auf Import starten um weiterzumachen. Import starten

Bitte BSSB Win starten, vor Sie hier den IMPORT Starten. ZMI findet dann ihre BSSB-Win-Datenbank automatisch

Wir brauchen BSSB-Win nur, um die vereinsinternen Daten wie z.B. Kontendaten zu übernehmen, Die auch bei ZMI *nicht* an den Gau bzw. den BSSB weitergeleitet werden.

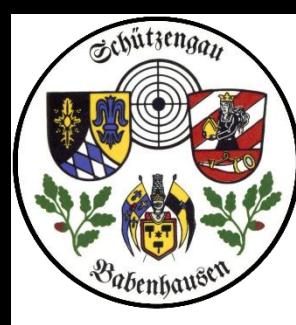

**S** frimportBSSBWin  $=$   $x$  $\odot$ **Beenden** Willkommen Log Willkommen bei der ZMI-Client Demo Version Um die Demo Version nuten zu können benötigen Sie ihre BSSB-Win Datenbank. Diese wird einmalig importiert so dass Sie die ZMI-Version nutzen können. Sollten Sie bislang kein BSSB-Win eingesetzt haben können Sie stattdessen die Erstausstattung welche Sie vom Gau bekommen haben importieren. **Hinweis:** Thre BSSB-Win Datenbank wird dadurch nicht verändert! Klicken sie unten auf Import starten um weiterzumachen. Wir brauchen BSSB-Win nur, um die vereinsinternen Daten wie z.B. Kontendaten zu übernehmen, Die auch bei ZMI *nicht* an den Gau bzw. den BSSB weitergeleitet werden. Import starten

Bitte BSSB Win starten, vor Sie hier den IMPORT Starten. ZMI findet dann ihre BSSB-Win-Datenbank automatisch

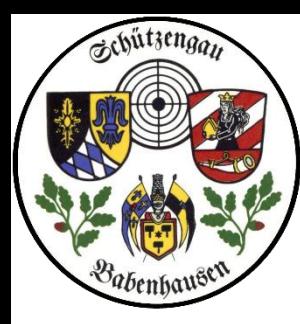

Damit sind auch die nur im Verein Vorhandenen Daten übernommen und der Datenbestand entspricht BSSB Win.

Nun bitte eine Datensicherung von ZMI und BSSB-Win anlegen und sie können BSSB-Win löschen.

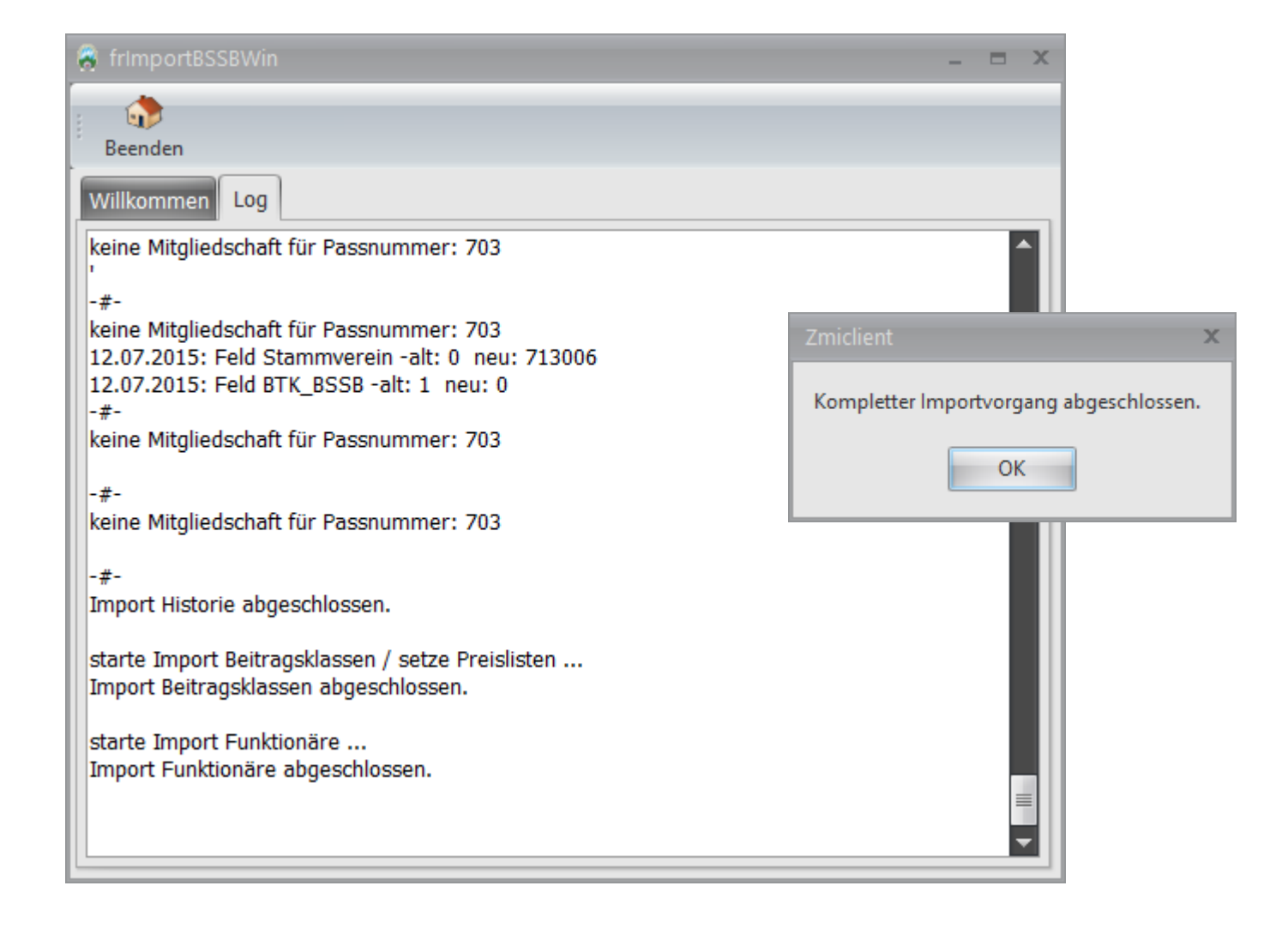

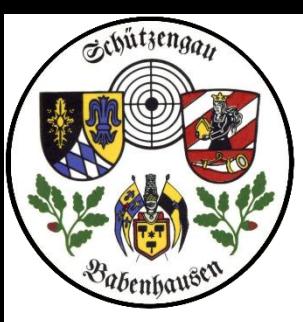

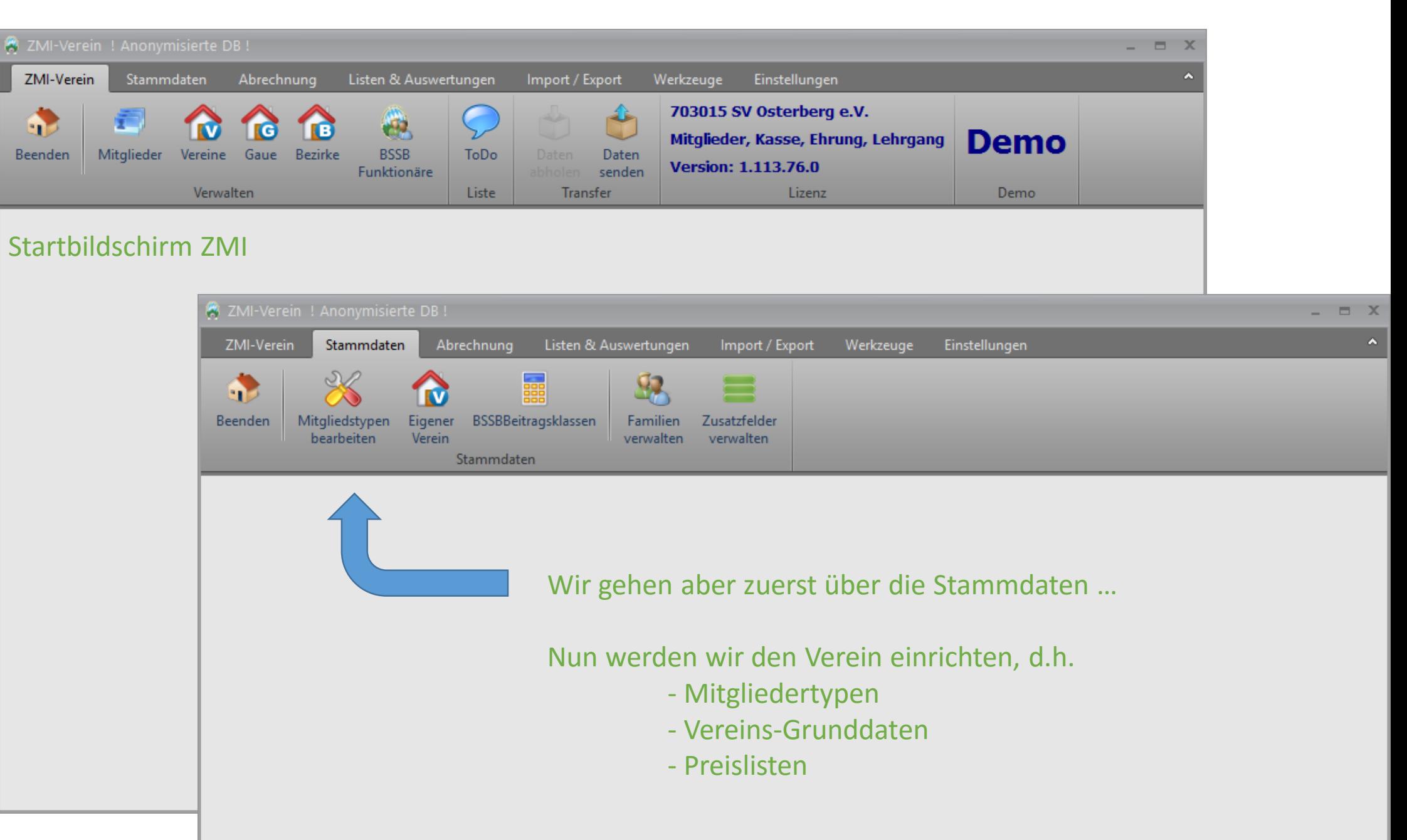

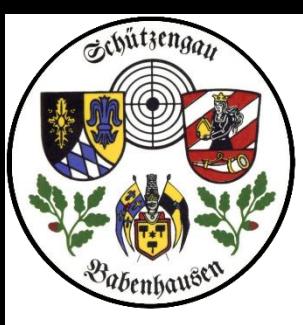

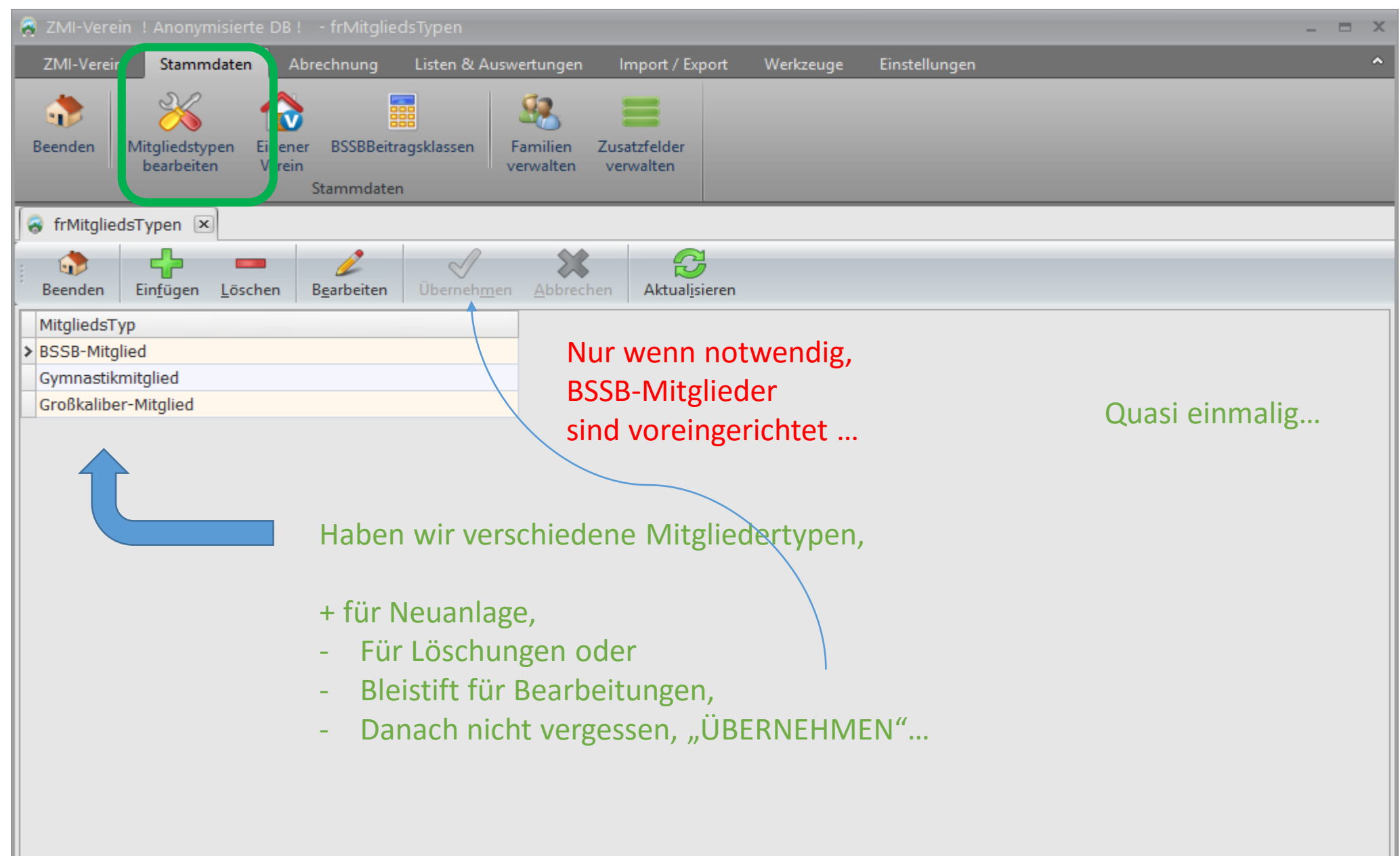

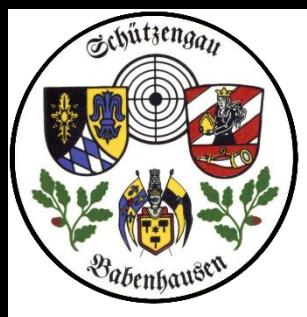

Haben wir verschiedene Mitgliedertypen,

- + für Neuanlage,
- Für Löschungen oder
- Bleistift für Bearbeitungen,
- Danach nicht vergessen, "ÜBERNEHMEN"…

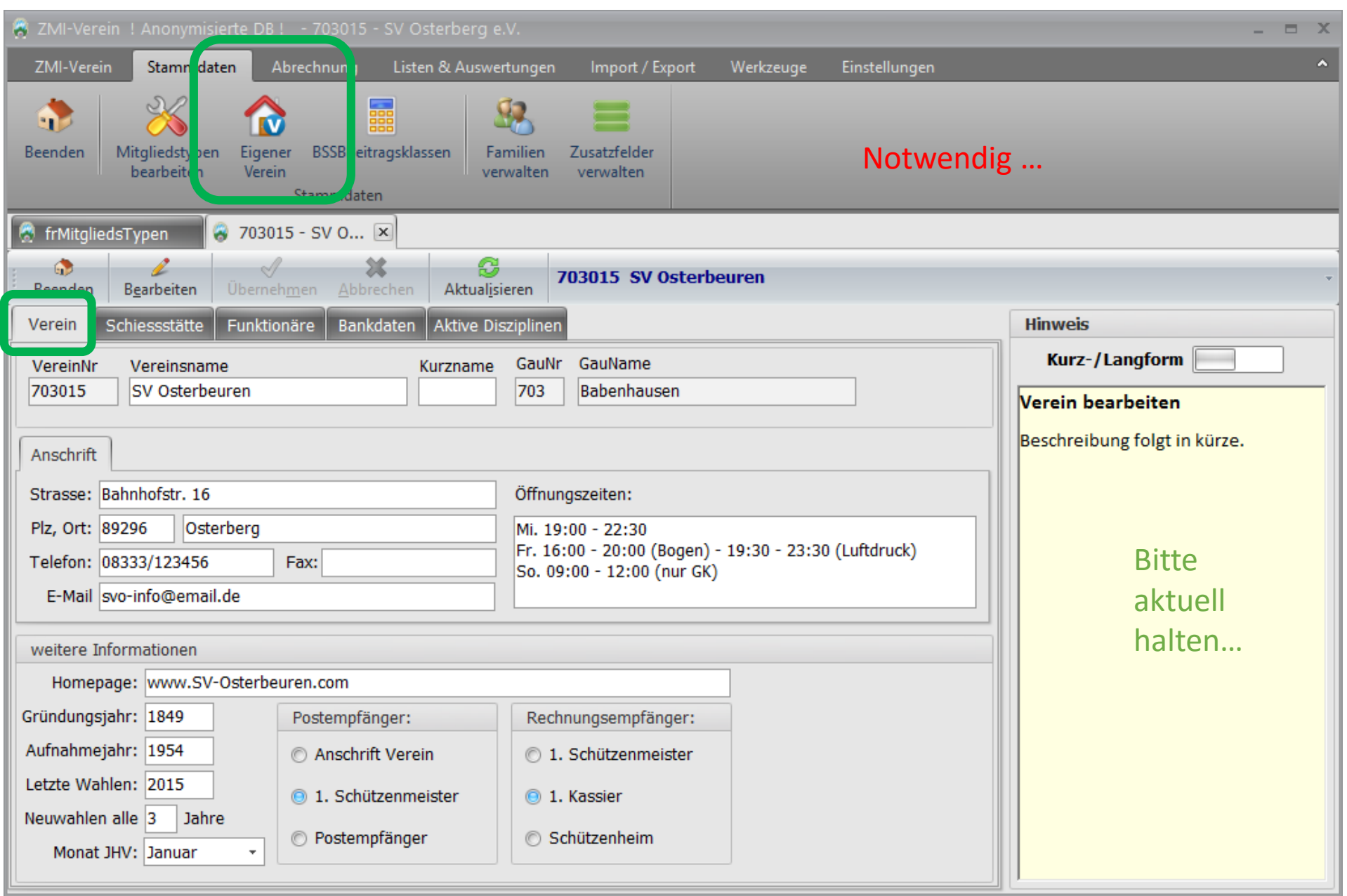

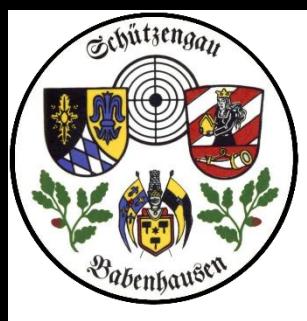

Haben wir verschiedene Mitgliedertypen,

- + für Neuanlage,
- Für Löschungen oder
- Bleistift für Bearbeitungen,
- Danach nicht vergessen, "ÜBERNEHMEN"…

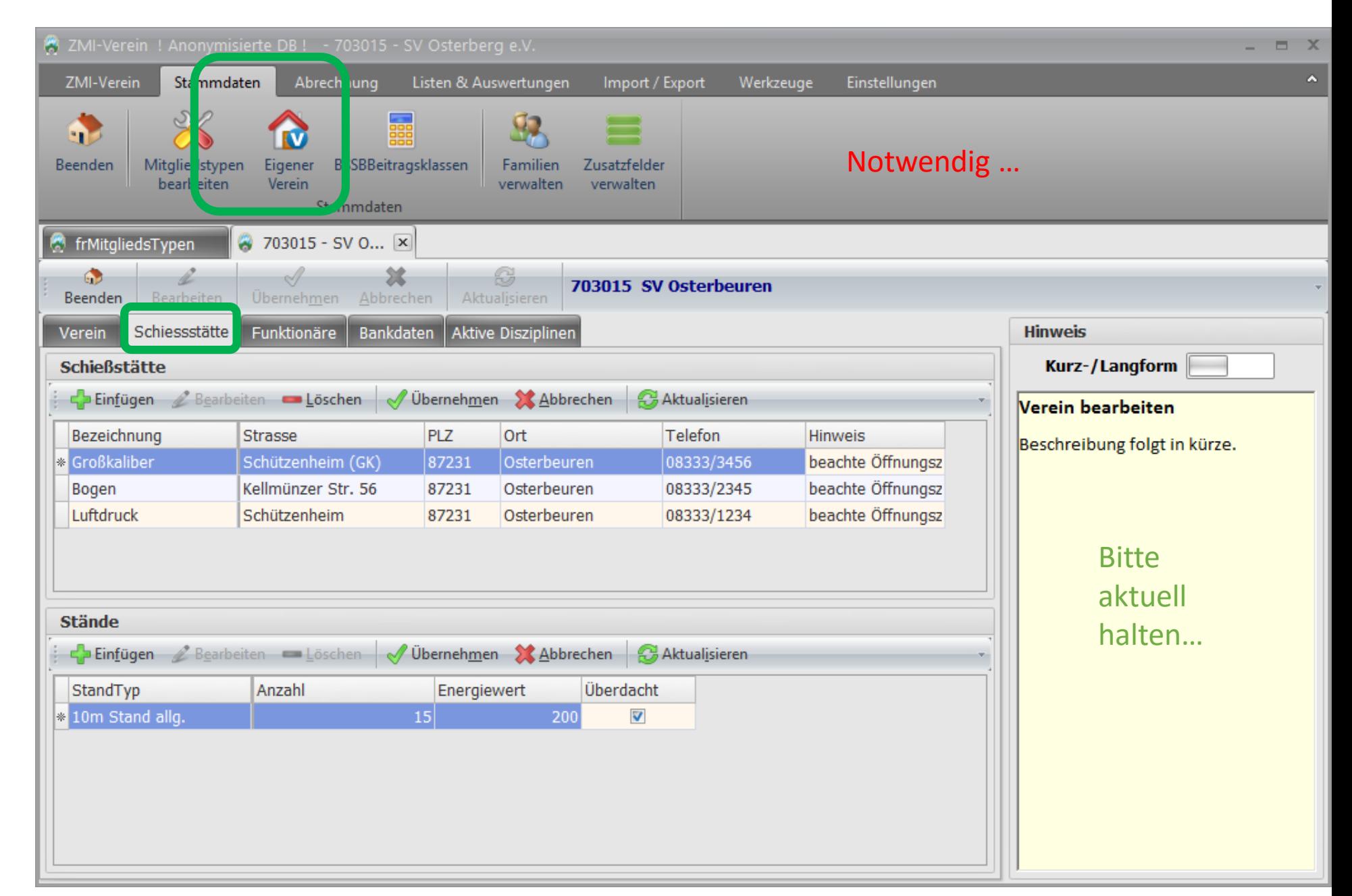

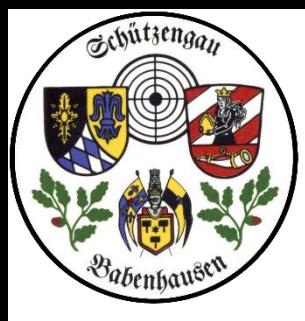

### Haben wir verschiedene Mitgliedertypen,

- + für Neuanlage,
- Für Löschungen oder
- Bleistift für Bearbeitungen,
- Danach nicht vergessen, "ÜBERNEHMEN"…

- Ebenfalls Bankdaten und aktive Disziplinen

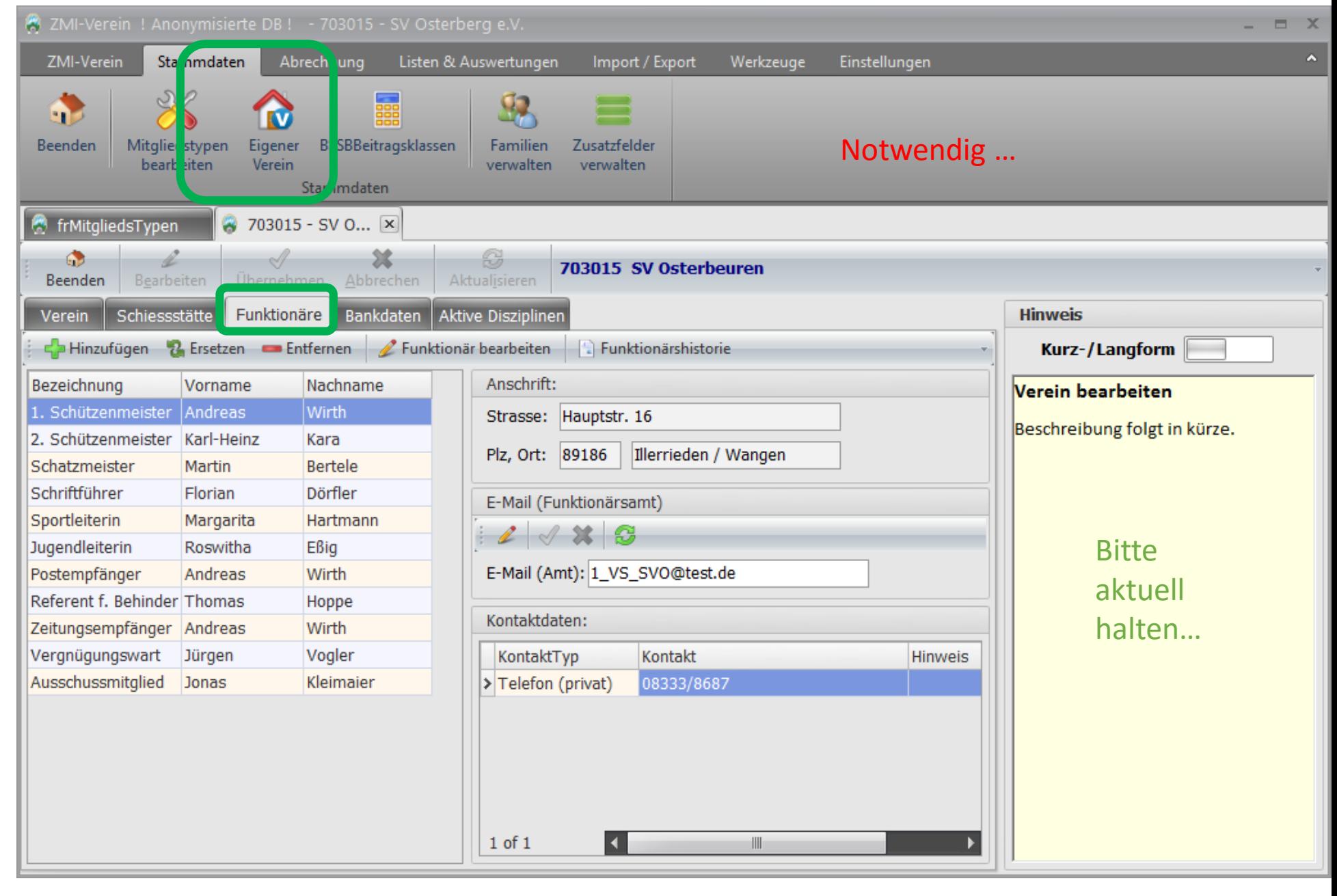

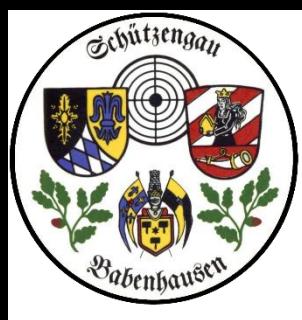

Haben wir verschiedene Mitgliedertypen,

- + für Neuanlage,
- Für Löschungen oder
- Bleistift für Bearbeitungen,
- Danach nicht vergessen, "ÜBERNEHMEN"…

**Ebenfalls** Bankdaten und aktive Disziplinen

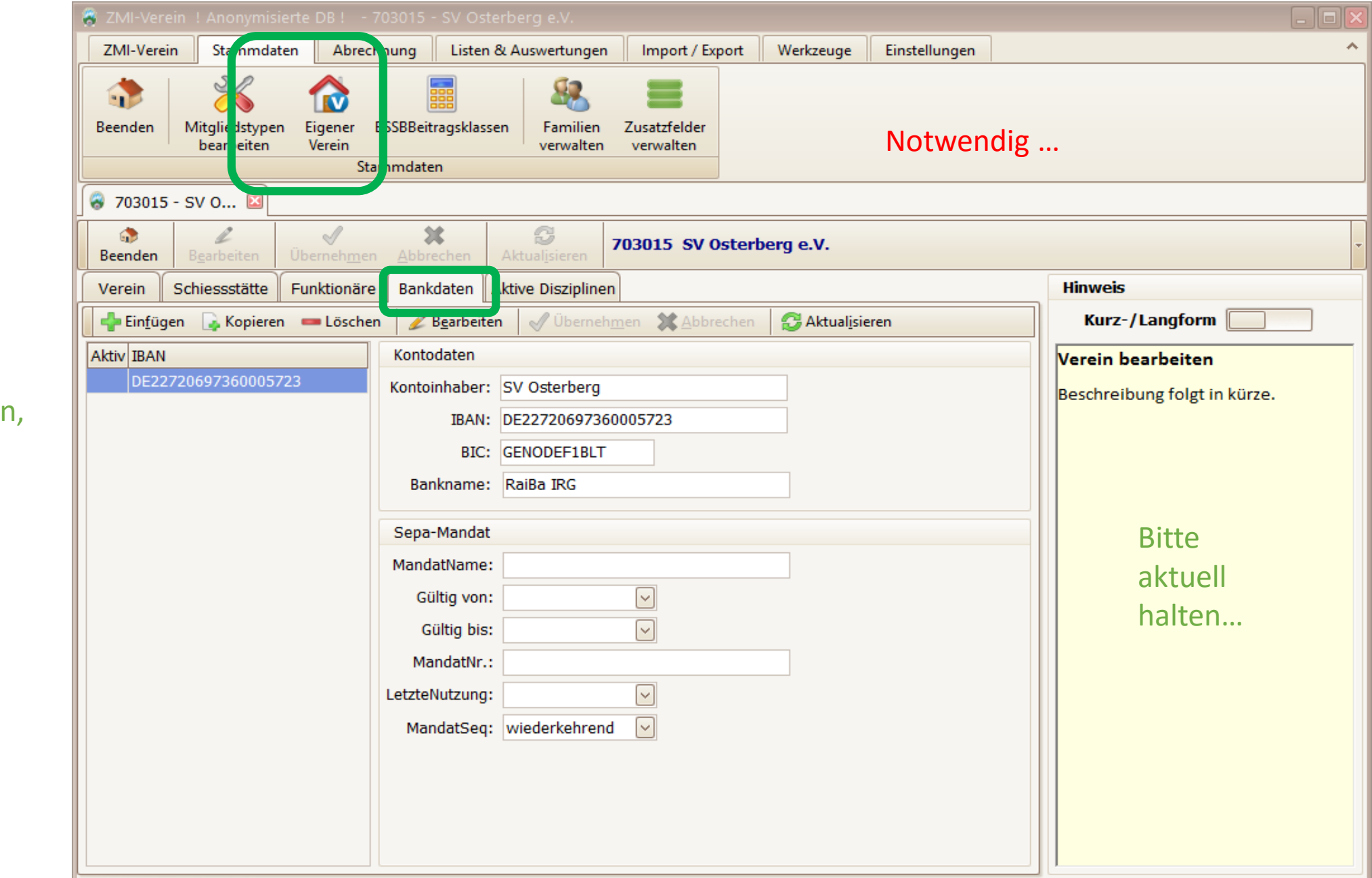

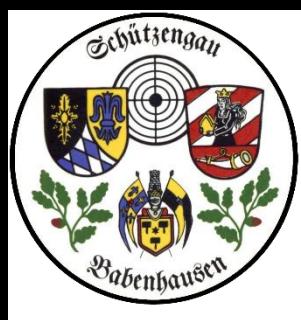

### Haben wir verschiedene Mitgliedertypen,

- + für Neuanlage,
- Für Löschungen oder
- Bleistift für Bearbeitungen,
- Danach nicht vergessen, "ÜBERNEHMEN"…

**Ebenfalls** Bankdaten und aktive Disziplinen

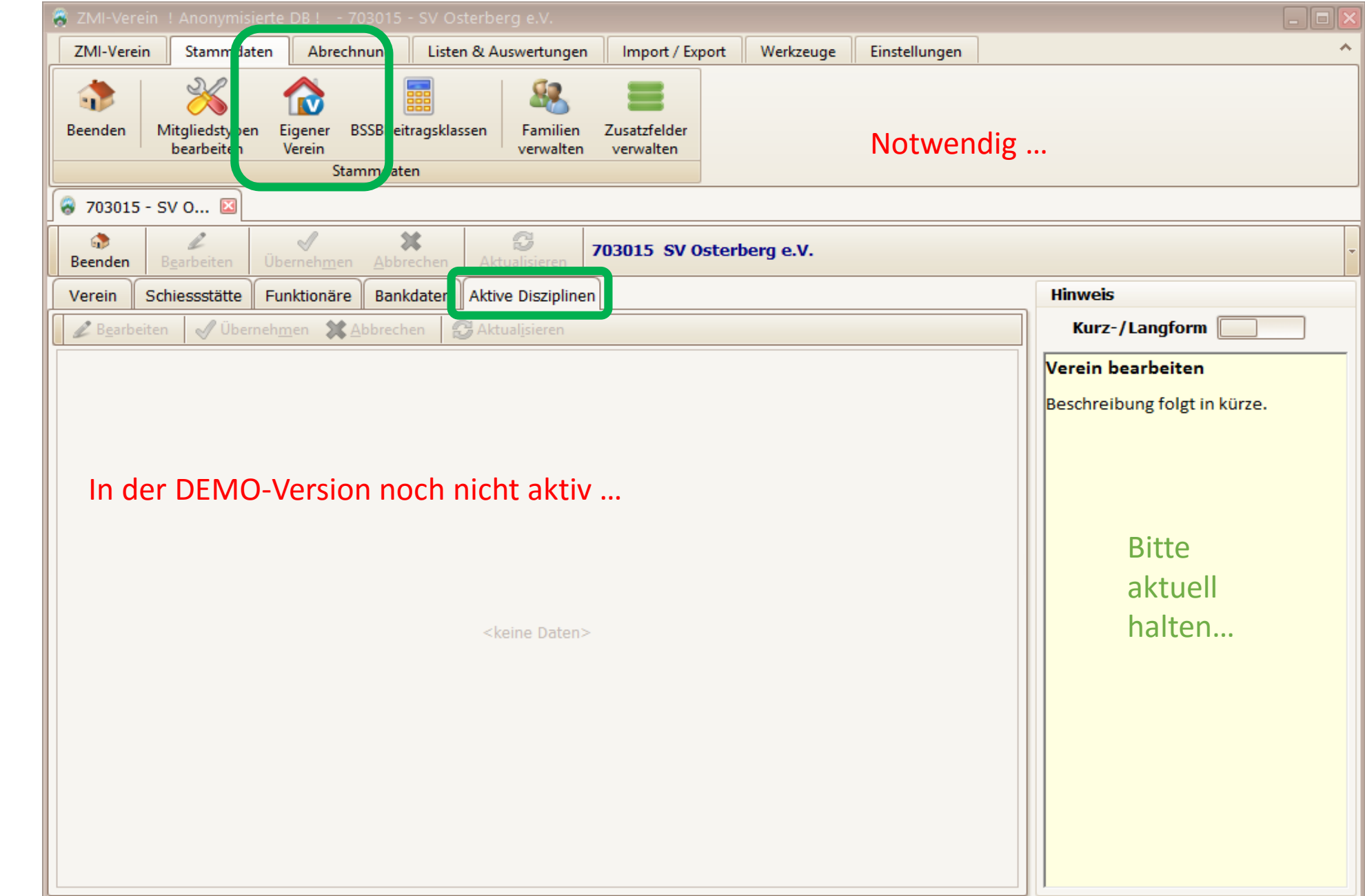

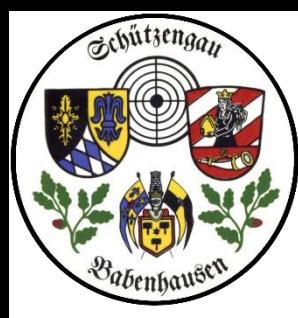

Jahresbeitrag = BSSB-Beitrag Ehrenmitglied =  $n^{\circ}$ Familie beitragsfrei = Angehörige Familie Zahler = Zahlender in Fam. Großkaliber = "höherer Beitrag" Zweitmitglied = "kleinerer Beitrag" Sonderschütze = "Beispiel"

- nicht vergessen, entsprechende Alterklassen anzulegen

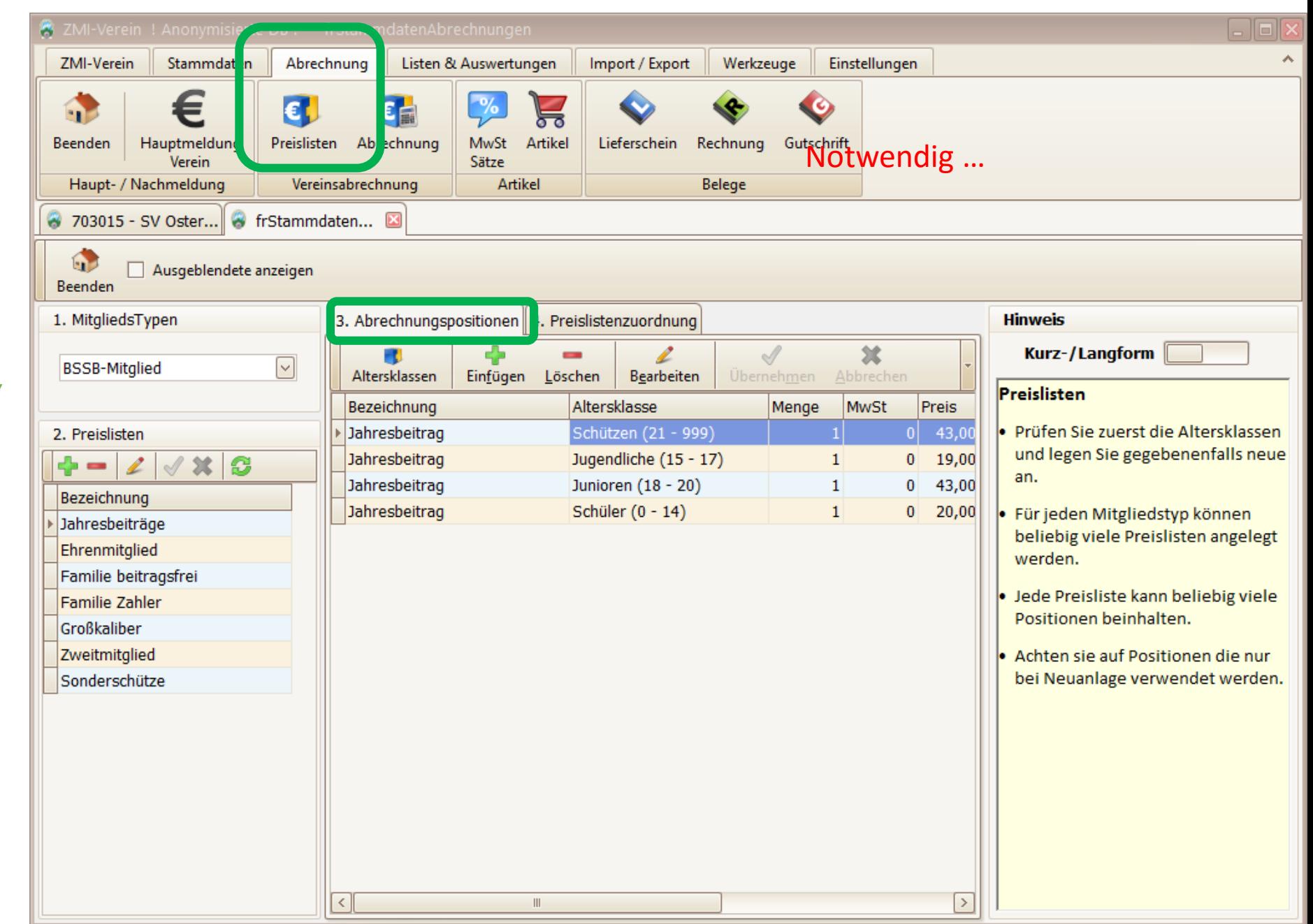

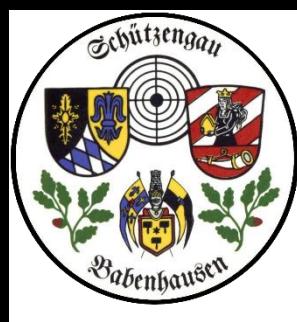

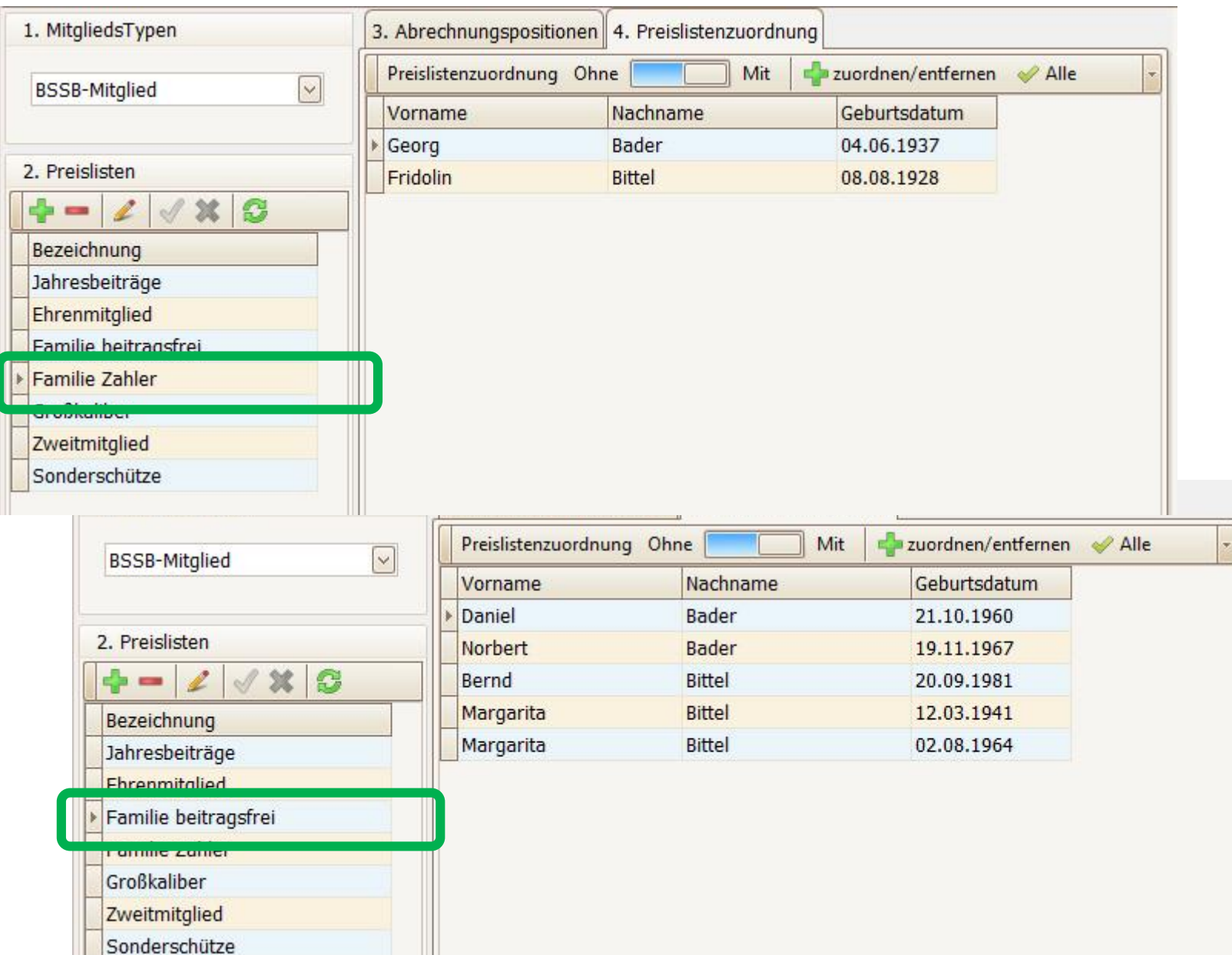

Jahresbeitrag = BSSB-Beitrag Ehrenmitglied =  $n^{\circ}$ Familie beitragsfrei = Angehörige Familie Zahler = Zahlender in Fam. Großkaliber = "höherer Beitrag" Zweitmitglied = "kleinerer Beitrag" Sonderschütze = "Beispiel"

- nicht vergessen, entsprechende Alterklassen anzulegen

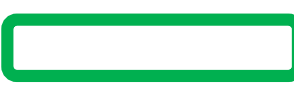

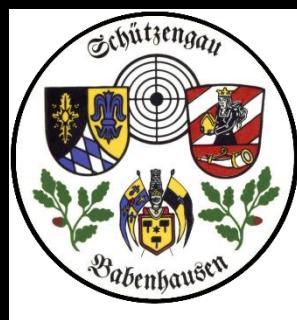

Jahresbeitrag = BSSB-Beitrag

Familie beitragsfrei = Angehörige

Großkaliber = "höherer Beitrag"

Sonderschütze = "Beispiel"

Alterklassen anzulegen

Familie Zahler = Zahlender in Fam.

Zweitmitglied = "kleinerer Beitrag"

- nicht vergessen, entsprechende

Ehrenmitglied =  $n^{\circ}$ 

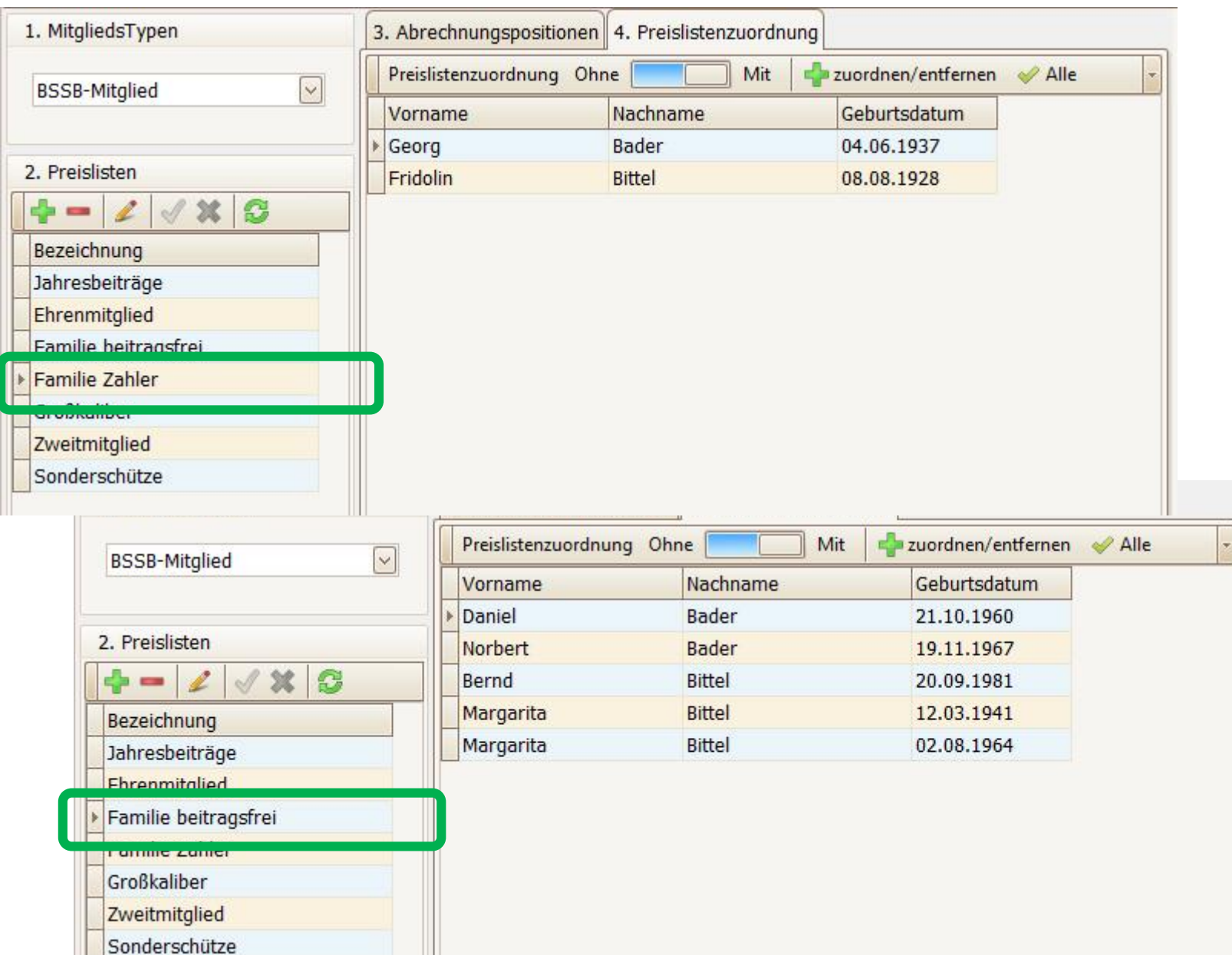

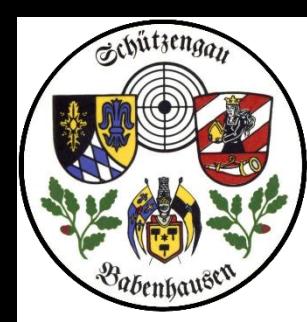

# Ende Installation FRAGEN?